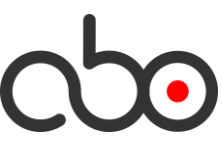

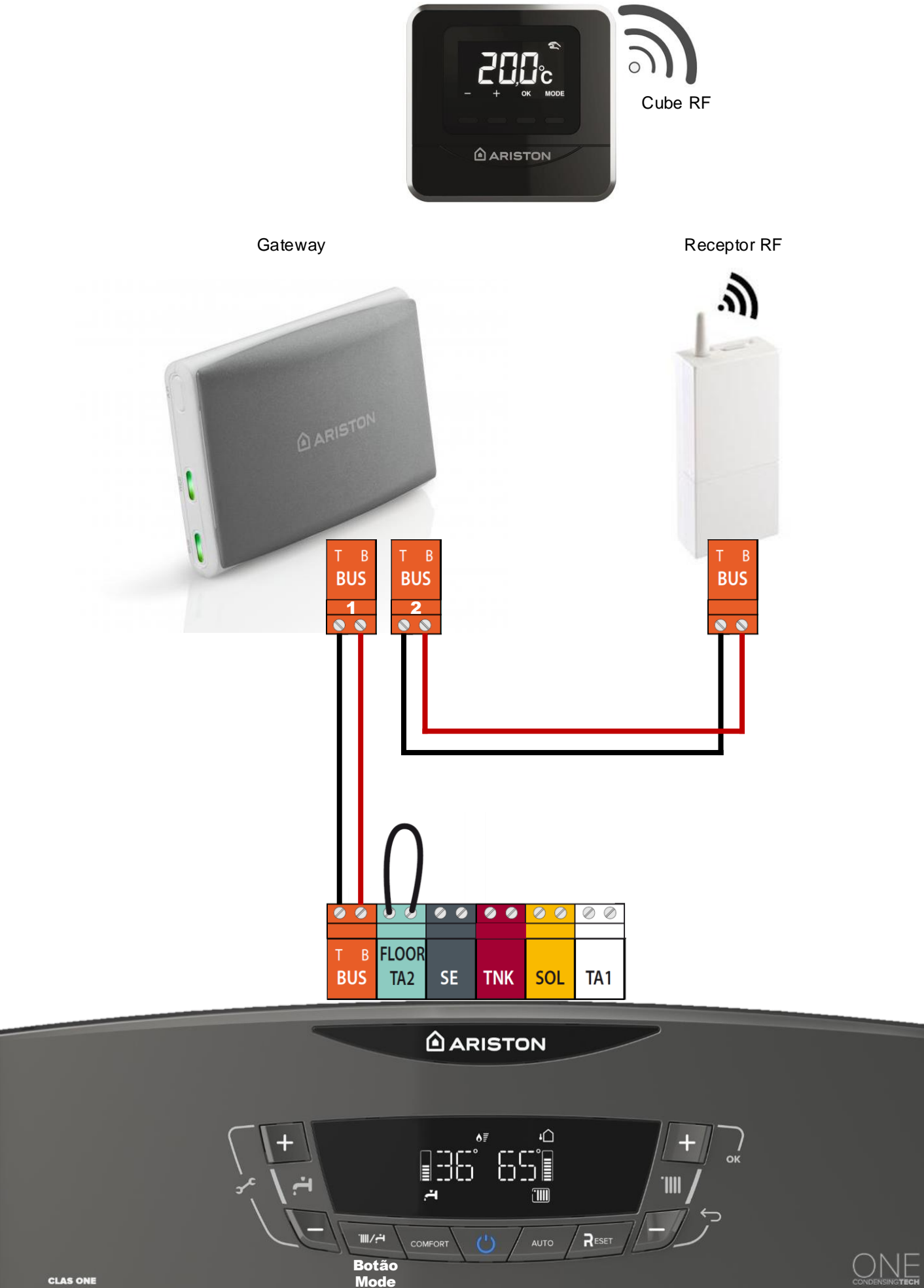

Ligue o tubo de descarga de condensados (Ø20mm interior) antes de encher e purgar o circuito de aquecimento. Tubo liga na saída indicada na (Fig.1) sigla "I".

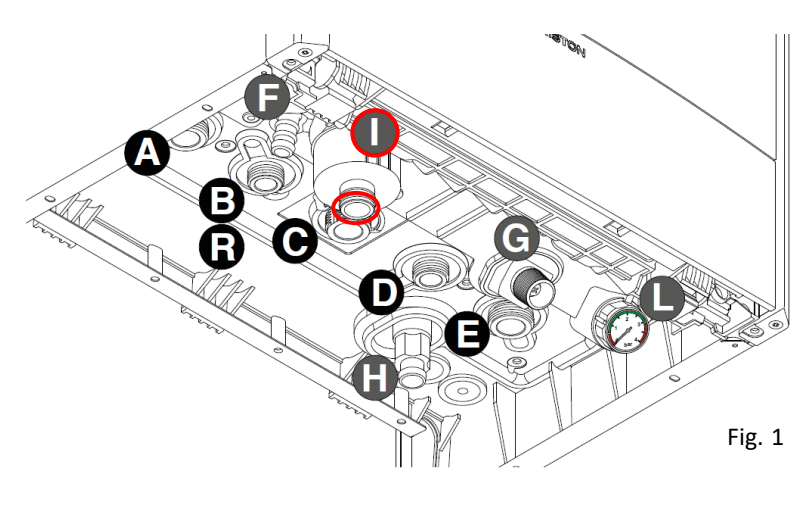

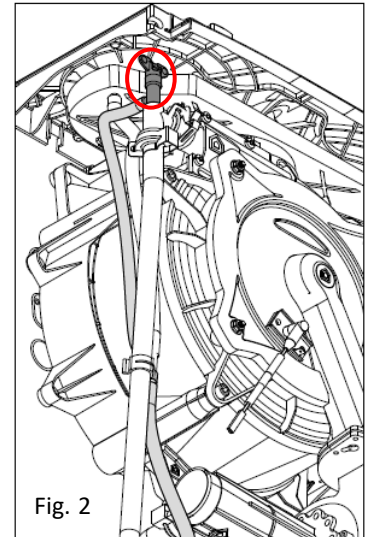

Para sangrar o sistema, proceder da seguinte maneira:

- Ligue o aparelho (carregando na tecla ON/OFF) e seleccione a modalidade stand-by – não há pedidos nem do sanitário nem do aquecimento.

- Active o ciclo de purga carregando na tecla MODE **[IIII**/ $\cdot$ ] (por 5 segundos. (Fig. 3)

O aparelho comecará um ciclo de purga (Fig.4) de aproximadamente 7 minutos que pode ser interrompido, se necessário, voltando a carregar na tecla MODE.

- Deixe funcionar a bomba atá quando todo o ar tiver saido do sistema.

- Durante o ciclo de purga, abrir o purgador manual (Fig.2) no permutador de calor e fechá-lo quando se vê que a água não contém ar.

- Por fim, verifique se o circuito está completamente purgado, se não, repita o processo.

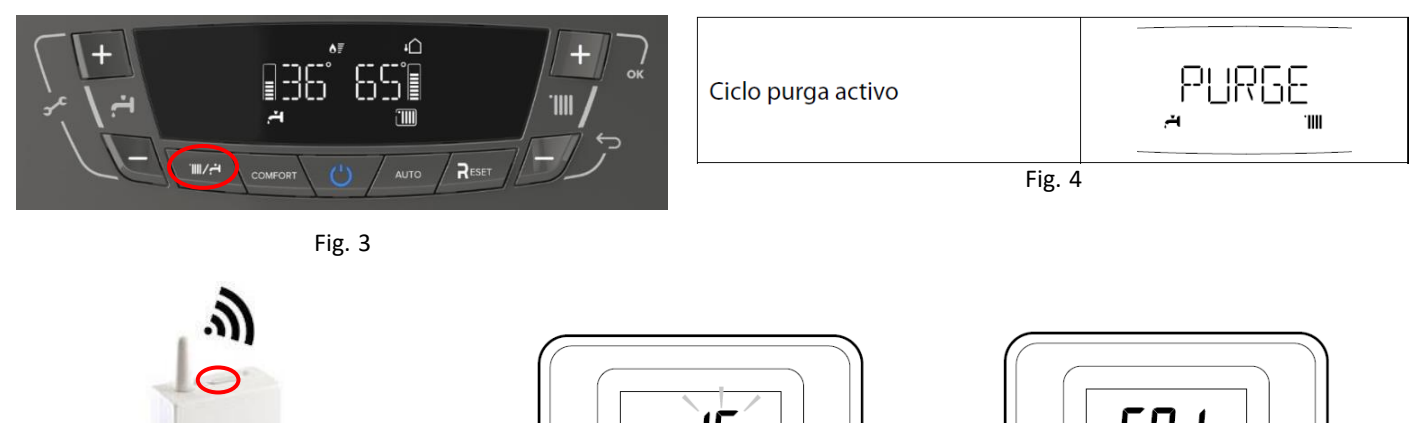

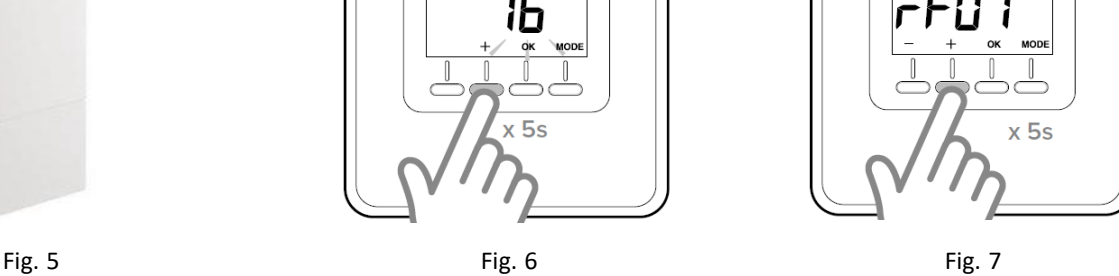

- 1 Mantenha pressionado o **botão no receptor** (antena RF) por **5 segundos**; (Fig.5) O led vermelho começará a piscar
- 2 Mantenha pressionada a tecla **"+"** no sensor Cube RF preto por **5 segundos**; (Fig.6) O visor alterna entre a versão do software e o índice de modificação
- 3 Mantenha pressionado **"+"** por **5 segundos** novamente para entrar no menu de parâmetros técnicos; (Fig.7) O parâmetro "**rF01**" será exibido
- 4 Pressione **"OK"** para inserir o parâmetro de associação.

O visor mostrará o número de dispositivos sem fio associados

5 - Mantenha pressionado **"OK"** por **3 segundos** para iniciar o procedimento de associação

6 - Após o término do procedimento de associação, o visor exibirá o número atualizado de dispositivos associados. O led vermelho do receptor se apagará.